# Elgato Video Capture

## Capture Clips from VHS Tape

**IMPORTANT:** All media projects must be compliant with current Dartmouth College Policy and Federal Copyright laws. For more information refer to http://www.dartmouth.edu/copyright/ MPORTANT: All media projects must be compliant with current **Dartmouth College Policy** and

#### **To View a VHS Tape**

- 1. Turn on the Master Power switch (red) on the equipment rack.
- 2. Turn on the Panasonic TV monitor. The button is located on top of the monitor.
- 3. Press the TV/Video button to select Video 2. If using headphones, connect them to the Monitor Audio block.
- 4. Turn on the power to the Samsung VHS deck and insert your VHS tape. Navigate using the control buttons on the front of the deck. Note: For foreign films, usually marked PAL on the box, press the NTSC button under Output System. For most films, simply press the THROUGH button.

### **To Capture Clips from a VHS Tape**

1. On the iMac, launch **Elgato Video Capture** from the applications folder. After naming the video and specifying an approximate duration, click **Continue**.

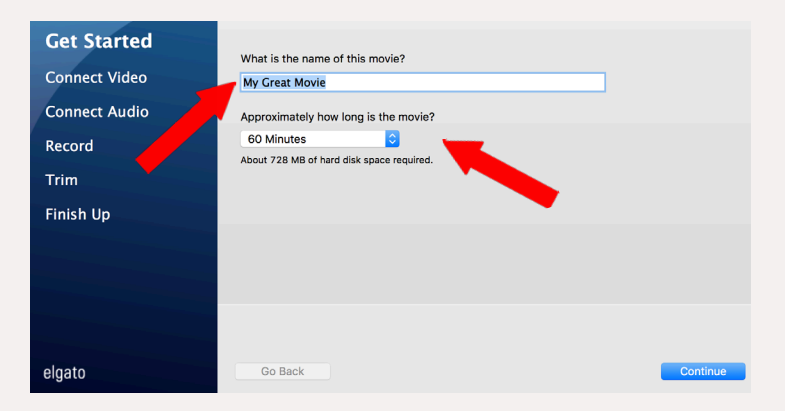

2. Begin playing the video source. Make sure the input is set to **RCA** and the aspect ratio is **4:3**, then click **Continue**.

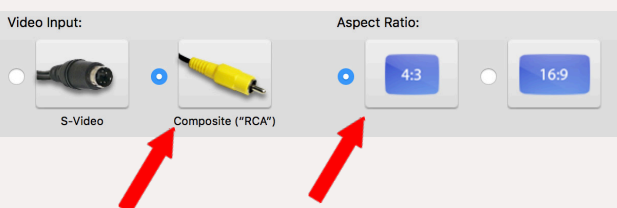

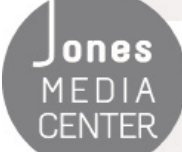

Produced by Dartmouth College/Jones Media Center http://dartmouth.edu/~library/mediactr/tutorials.html

# Elgato Video Capture

## Capture Clips from VHS Tape

3. Confirm that there is audio signal by checking the meters in the software. You should also be able to monitor audio through the computer's speakers or headphones.

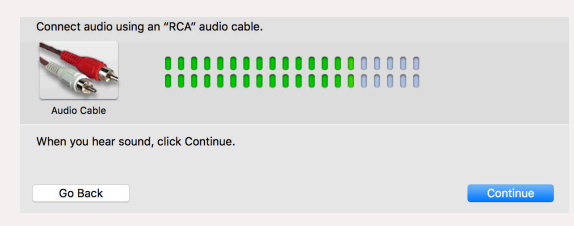

4. Set your video source to the point at which you would like to begin recording using the VHS player controls. Click the **Start Recording** button to begin. When the capture is finished, click the **Stop Recording** button.

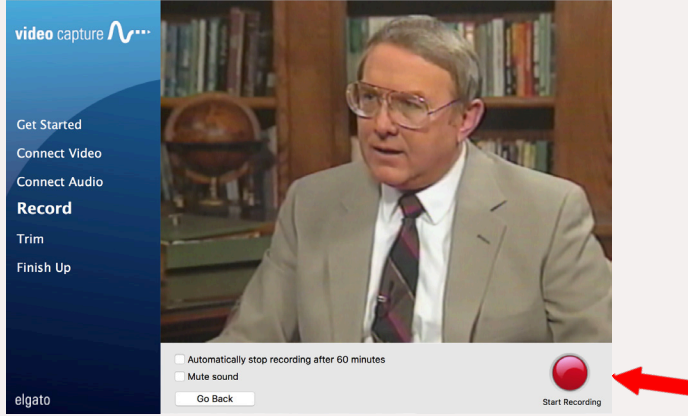

5. Use the Trim window to edit the captured clip. Click **Continue** to finalize the edit.

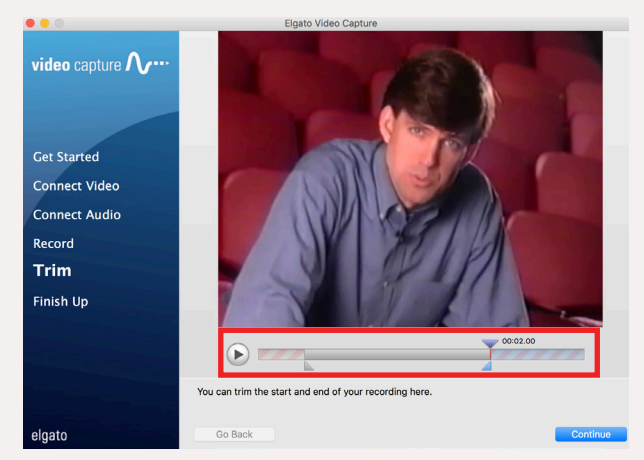

6. The video file will be saved to the Movies folder (/Users/publicuser/Movies). You can edit your clips using iMovie, Final Cut Pro or Adobe Premiere. Elgato also provides the option of playing the clip with Quicktime Player, adding it to iTunes, or uploading the video to YouTube.

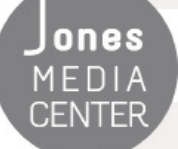

ONES Produced by Dartmouth College/Jones Media Center http://dartmouth.edu/~library/mediactr/tutorials.html